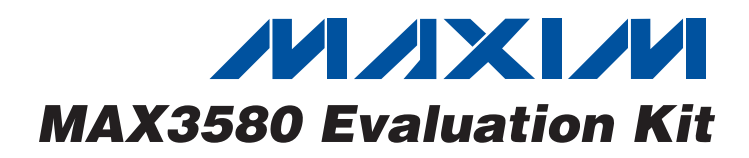

## **General Description**

The MAX3580 evaluation kit (EV kit) simplifies evaluation of the MAX3580 direct-conversion tuner. It enables testing of the device's performance and requires no additional support circuitry. Standard 50Ω SMA and BNC connectors are included on the EV kit for the inputs and outputs to allow quick and easy evaluation on the test bench. The EV kit is fully assembled and tested at the factory.

This document provides a list of equipment required to evaluate the device, a straightforward test procedure to verify functionality, a description of the EV kit circuit, the circuit schematic, a bill of materials (BOM) for the kit, and artwork for each layer of the printed-circuit board (PCB).

### **Features**

- ♦ **Easy Evaluation of the MAX3580**
- ♦ **+3.1V to +3.5V Single-Supply Operation**
- ♦ **50**Ω **SMA Connector on the RF Ports**
- ♦ **50**Ω **BNC Connector for the Baseband Output Ports**
- ♦ **Jumpers for Automatic Gain Control**
- ♦ **All Critical Peripheral Components Included**
- ♦ **Parallel Port for I2C Interfacing**
- ♦ **PC Control Software Available at www.maxim-ic.com**

### **Ordering Information**

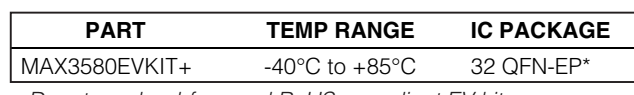

+Denotes a lead-free and RoHS-compliant EV kit.

\*EP = Exposed paddle.

### **Component List**

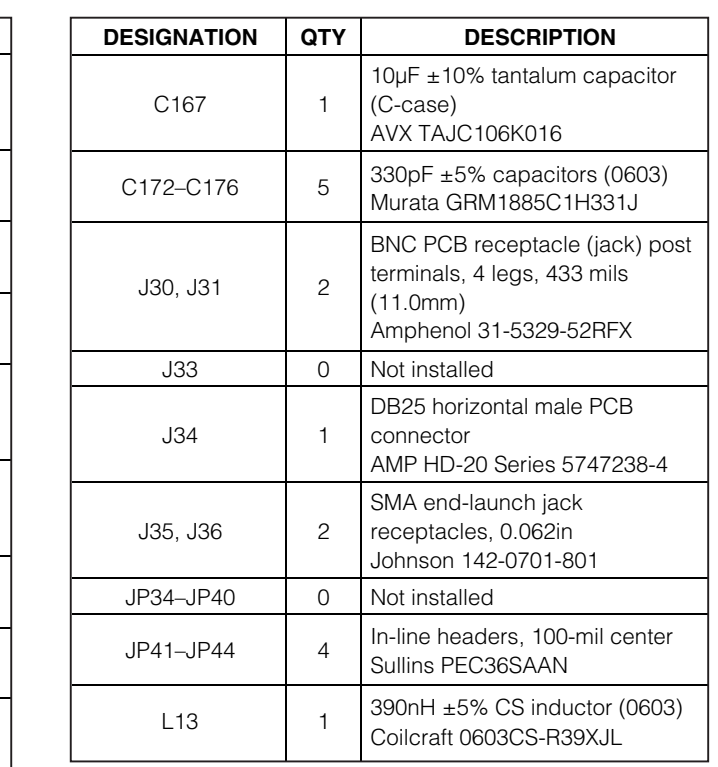

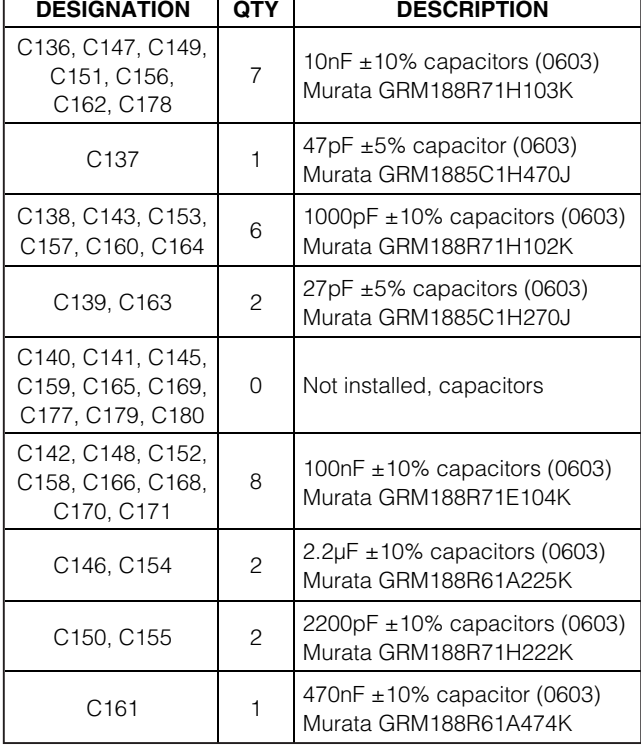

*MAXM* 

**\_\_\_\_\_\_\_\_\_\_\_\_\_\_\_\_\_\_\_\_\_\_\_\_\_\_\_\_\_\_\_\_\_\_\_\_\_\_\_\_\_\_\_\_\_\_\_\_\_\_\_\_\_\_\_\_\_\_\_\_\_\_\_\_ Maxim Integrated Products 1**

**For pricing, delivery, and ordering information, please contact Maxim Direct at 1-888-629-4642, or visit Maxim's website at www.maxim-ic.com.**

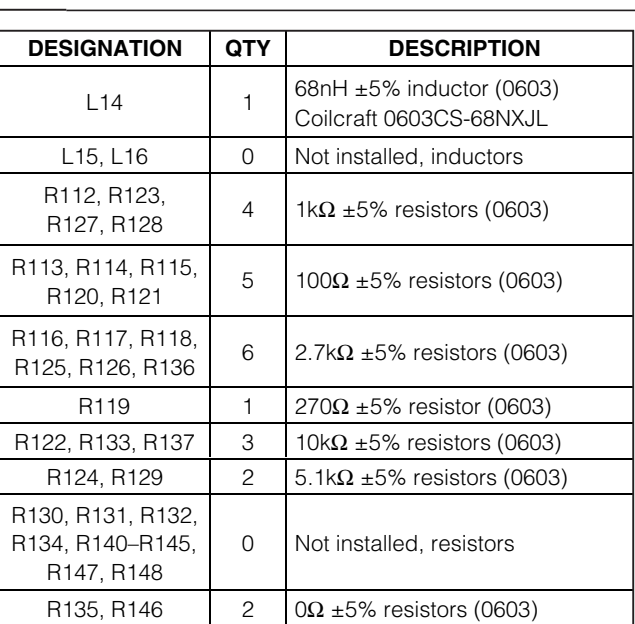

## **Component List (continued)**

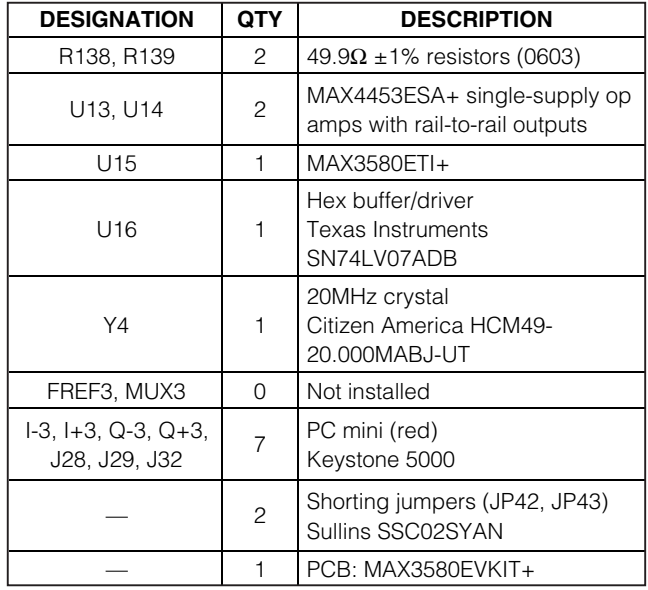

## **Component Suppliers**

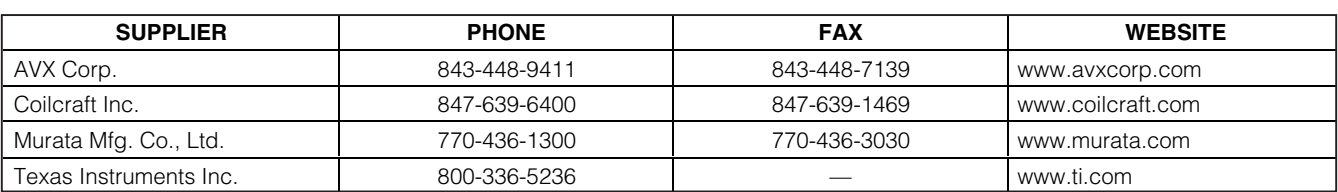

**Note:** Indicate that you are using the MAX3580 when contacting these component suppliers.

### **Quick Start**

**2 \_\_\_\_\_\_\_\_\_\_\_\_\_\_\_\_\_\_\_\_\_\_\_\_\_\_\_\_\_\_\_\_\_\_\_\_\_\_\_\_\_\_\_\_\_\_\_\_\_\_\_\_\_\_\_\_\_\_\_\_\_\_\_\_\_\_\_\_\_\_\_\_\_\_\_\_\_\_\_\_\_\_\_\_\_\_\_**

#### **Recommended Equipment**

This section lists the recommended test equipment to verify operation of the MAX3580. It is intended as a guide only, and some substitutions are possible:

- One RF signal generator capable of delivering at least +5dBm of output power at the operating frequency (HPE4433B or equivalent)
- One RF power sensor capable of handling at least +20dBm of output power at the operating frequency (HP 8482A or equivalent)
- One RF power meter capable of measuring up to +20dBm of output power at the operating frequency (HP 437B or equivalent)
- An RF spectrum analyzer that covers the MAX3580 operating-frequency range (e.g., FSEB20)
- A power supply capable of up to 1A at +2.7V to +6.0V
- One ammeter for measuring the supply current (optional)
- 50Ω SMA cables
- A network analyzer (e.g., HP 8753D) to measure small-signal return loss and gain (optional)

#### **Procedure**

#### **Measurement Considerations**

The MAX3580 EV kit includes on-board buffers that convert I/Q differential outputs to single-ended outputs (see Figure 1 for details). The buffers are configured for a gain of one. The output of each buffer consists of a 50Ω resistor in series for matching to RF test equipment. Note that there is a 6dB loss at the output ports of the EV kit if  $50\Omega$  test equipment is used. This loss must be accounted for when measuring gain.

$$
\mathcal{N}(\mathcal{N})
$$

On-board matching circuitry and a diplexer can be placed at the paths of the MAX3580 inputs. For matching a 50Ω source to a 75Ω input, place an impedanceconversion resistor network using available component layout footprints (i.e., R148 and R146). Note that the input power to the device must be adjusted to account for the power loss of the resistor network. To implement a UHF and VHF simple diplexer, refer to the Front-End Diplex Filter for MAX3580 application note, available at www.maxim-ic.com/appnotes.cfm/an\_pk/3700.

#### **Connections and Setup**

The MAX3580 EV kit is fully assembled and tested. This section provides a step-by-step guide to operating the EV kit and testing the device's function. **Caution: Do not turn on the DC power or RF signal generators until all connections are made.**

- 1) Verify that all jumpers are in place (i.e., JP43 to set ADDR2 for the device's address).
- 2) Connect a DC supply set to +3.3V (through an ammeter if desired) to the VCC and GND terminals on the EV kit. Do not turn on the supply.
- 3) Connect a DC supply set to +2.85V (maximum gain) to the RF\_AGC terminal on the EV kit. Do not turn on the supply.
- 4) Connect a DC supply set to +2.85V (maximum gain) to the BB\_AGC terminal on the EV kit. Do not turn on the supply.
- 5) Connect one RF signal generator to the RFIN/RFIN2 SMA connector. Do not turn on the generator's output.
- 6) Connect either of the I/Q baseband outputs on the EV kit to a spectrum analyzer through a BNC cable.
- 7) Connect the EV kit board to the PC through a parallel cable.
- 8) Turn on the DC supply. The supply current should read approximately 190mA.
- 9) Run the control software on an IBM-compatible PC. Using the control software, configure the following:
	- a) Select the **Register** section of the EV kit software. Program the registers to the defined operational state as per Table 2 of the MAX3580 data sheet. Refer to the MAX3580 data sheet for more information.
	- b) On the **Synthesizer** section of the software, set R Divider  $= 2$  (this sets the comparison fre-

quency to 10MHz when using the on-board 20MHz crystal).

- c) Select for **AutoTuner** ON (this allows the software to pick the appropriate divider and to select the appropriate VCO for the entered LO frequency).
- d) Select for the appropriate RFIN or RFIN2 input on the **Block Diagram** section of the software.
- e) Enter the desired LO frequency.
- f) Based on the LO frequency, the EV kit software automatically sets the appropriate tracking filter setting.
- g) Activate and set the power level of the RF generator to achieve 1V<sub>P-P</sub> at the IF connector outputs, or 0.5 VP-P (-2dBm) when loaded by a 50Ω instrument. Note the 6dB loss at the output ports of the EV kit due to the  $50\Omega$  resistor in series at the buffer outputs, and the  $50\Omega$  load of the test equipment.
- h) Check the I/Q outputs.

#### **Gain Control**

The RF and baseband VGA circuits of the MAX3580 are controlled independently through jumpers JP41 and JP44, respectively. Connecting pins 2-3 of JP41 closes the RF gain control loop.

#### **Layout Issues**

A good PCB is an essential part of an RF circuit design. The EV kit PCB serves as a guide for laying out a board using the MAX3580. Keep traces carrying RF signals as short as possible to minimize radiation and insertion loss. Use impedance control on all RF signal traces. The exposed paddle must be soldered evenly to the board's ground plane for proper operation. Use abundant vias beneath the exposed paddle and between RF traces to minimize undesired RF coupling.

To minimize coupling between different sections of the IC, each VCC pin must have a bypass capacitor with a low-impedance path to the closest ground at the frequency of interest. Do not share ground vias among multiple connections to the PCB ground plane. Refer to the Power-Supply Layout section of the MAX3580 data sheet for more information.

**MAXIM** 

Evaluates: MAX3580 **Evaluates: MAX3580**

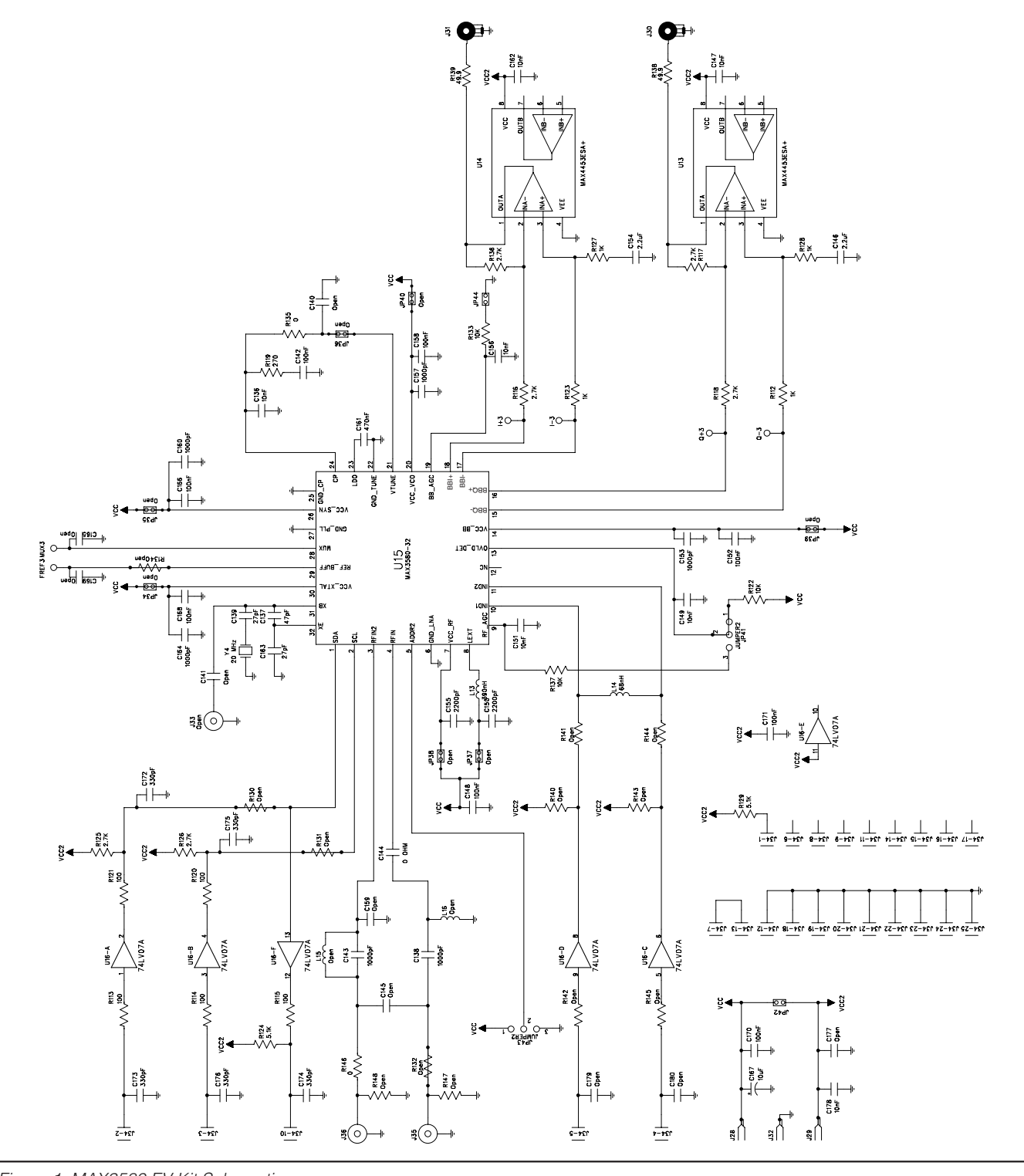

Figure 1. MAX3580 EV Kit Schematic

**MAXKM** 

**MAX3580 Evaluation Kit**

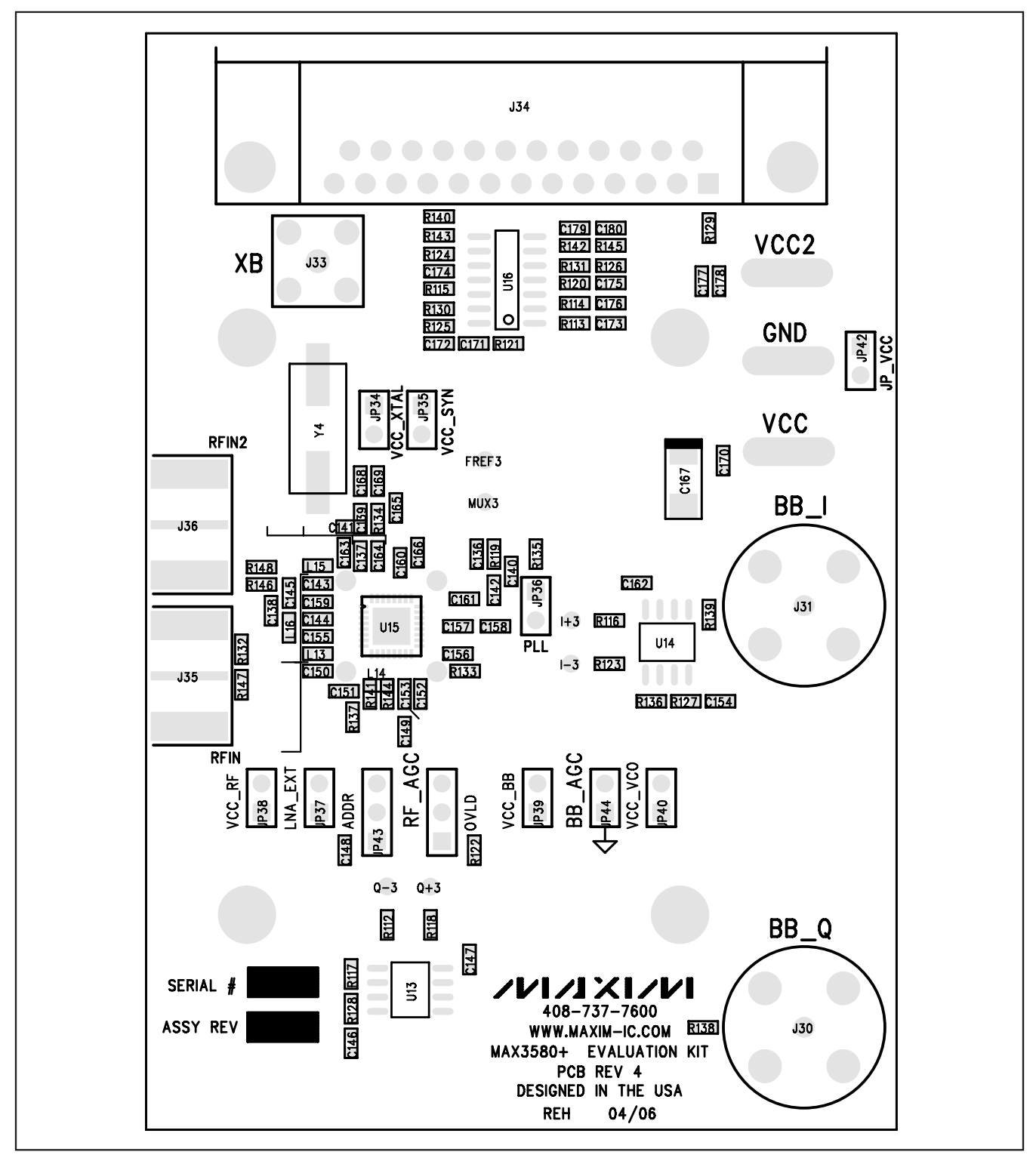

Figure 2. MAX3580 EV Kit Component Placement Guide—Component Side

*/VI/IXI/VI* 

**Evaluates: MAX3580**

Evaluates: MAX3580

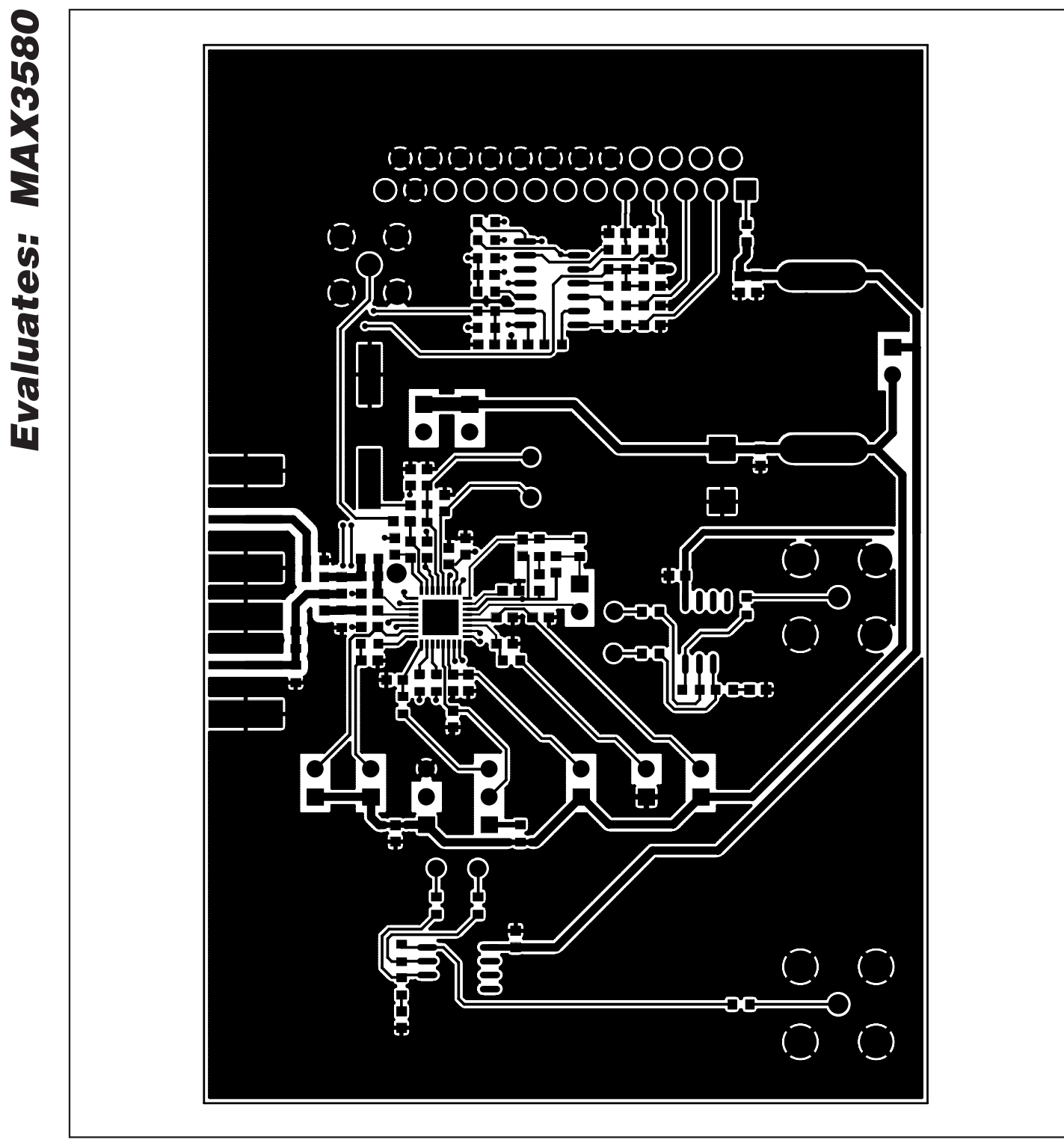

Figure 3. MAX3580 EV Kit PCB Layout—Component Side

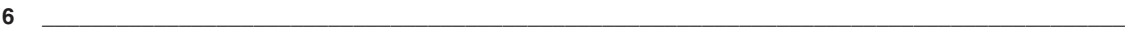

**MAXIM** 

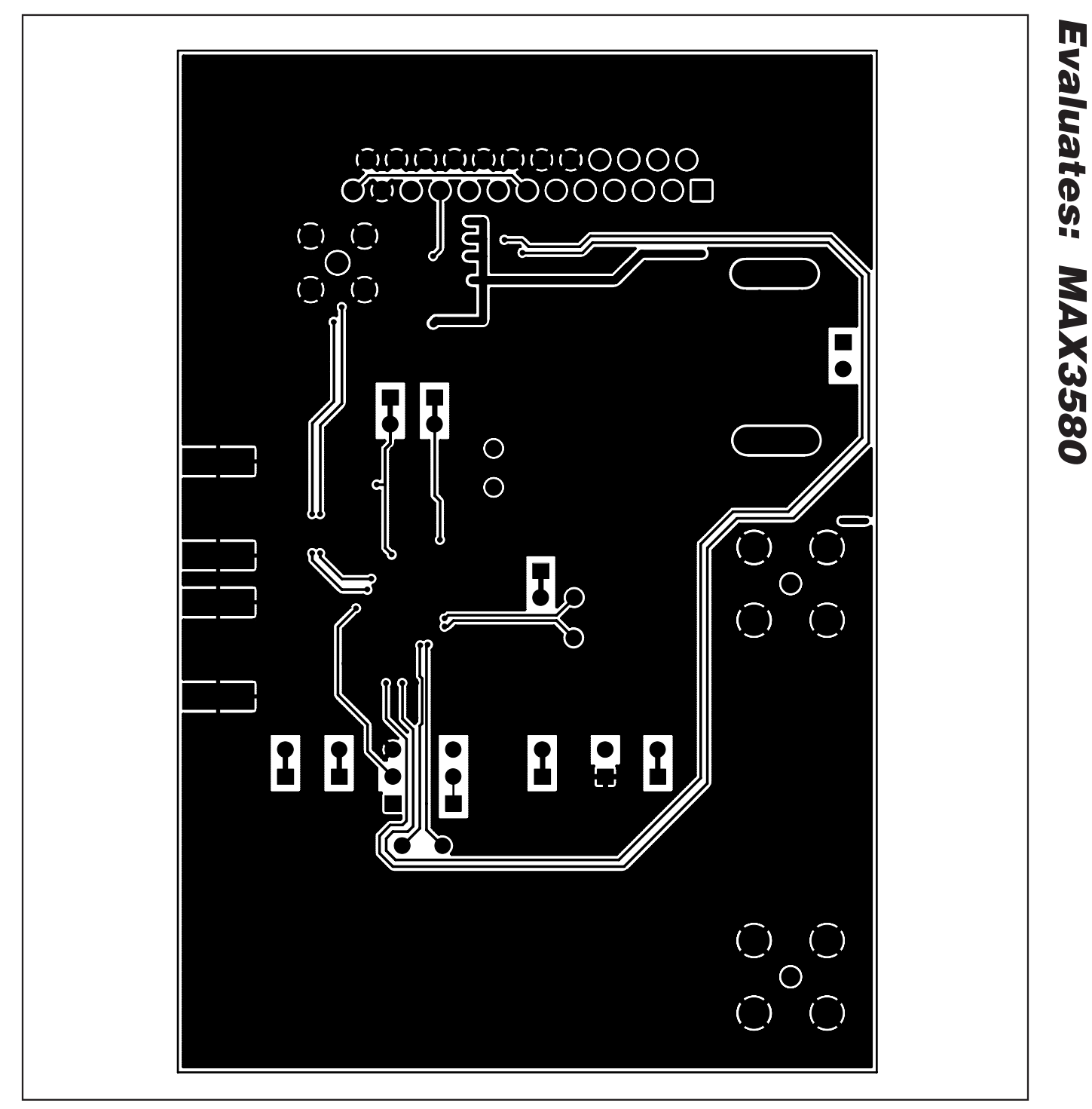

Figure 4. MAX3580 EV Kit PCB Layout—Solder Side

Maxim cannot assume responsibility for use of any circuitry other than circuitry entirely embodied in a Maxim product. No circuit patent licenses are implied. Maxim reserves the right to change the circuitry and specifications without notice at any time.

#### **Maxim Integrated Products, 120 San Gabriel Drive, Sunnyvale, CA 94086 408-737-7600 \_\_\_\_\_\_\_\_\_\_\_\_\_\_\_\_\_\_\_\_\_\_\_\_\_\_\_\_\_\_ 7**

© 2007 Maxim Integrated Products **is a registered trademark of Maxim Integrated Products**, Inc.